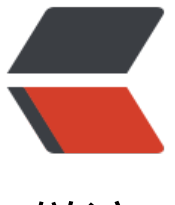

链滴

## 安装或重新 w[indo](https://ld246.com)ws10 子系统

作者: someone31950

- 原文链接:https://ld246.com/article/1535882034201
- 来源网站:[链滴](https://ld246.com/member/someone31950)
- 许可协议:[署名-相同方式共享 4.0 国际 \(CC BY-SA 4.0\)](https://ld246.com/article/1535882034201)

管理员进入cmd

删除ubuntu: lxrun /uninstall /full

安装ubuntu: lxrun /install

首先,确定是否有安装SSH服务 root@ubuntu:/home/ccbipj# ps -e | grep ssh\* 如果没有任何显示,则没有安装该服务 其次,安装SSH-server root@ubuntu:/home/ccbipj# apt-get install openssh-server 接着,更重要的是安装SSH-client root@ubuntu:/home/ccbipj# apt-get install openssh-client 如启动ssh时有报找不到如下key,按如下生成下即可。 ssh-keygen -t rsa -f /etc/ssh/ssh\_host\_rsa\_key ssh-keygen -t dsa -f /etc/ssh/ssh\_host\_dsa\_key ssh-keygen -t ecdsa -f /etc/ssh/ssh\_host\_ecdsa\_key ssh-keygen -t ed25519 -f /etc/ssh/ssh\_host\_ed25519\_key 修改允许root登陆,允许密码登陆 Vim /etc/ssh/sshd\_config #PermitRootLogin prohibit-password PermitRootLogin yes PasswordAuthentication yes